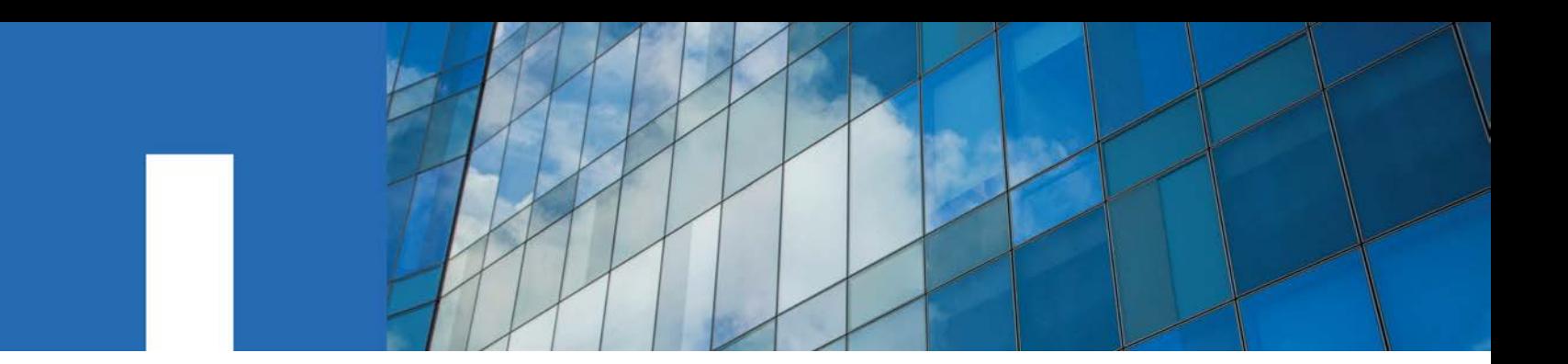

**NetApp**® **SANtricity**® **Web Services Proxy 2.12**

# **User Guide**

April 2018 | 215-11802\_D0 [doccomments@netapp.com](mailto:doccomments@netapp.com)

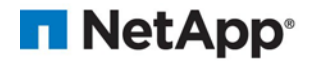

# **Table of Contents**

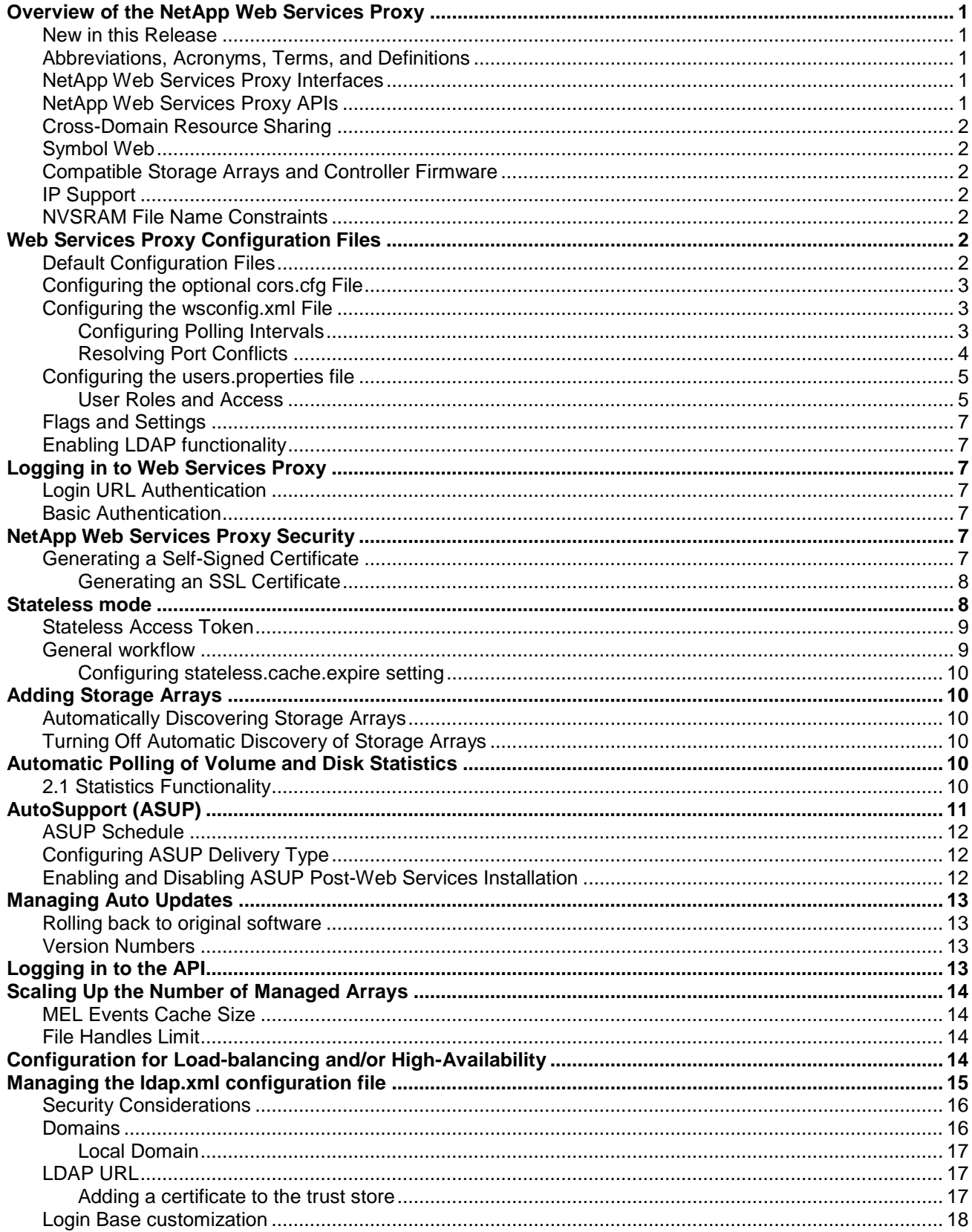

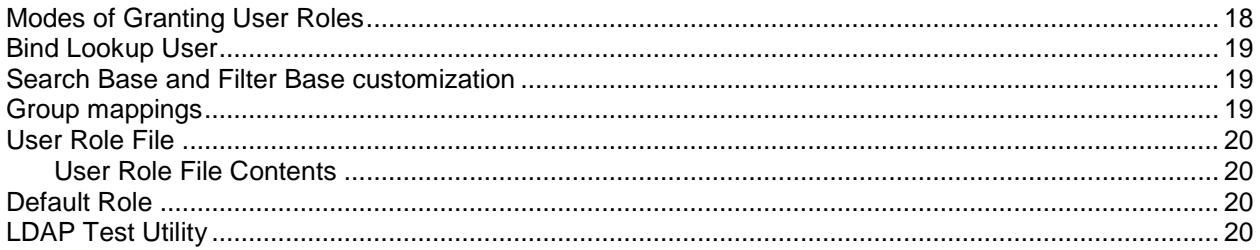

# <span id="page-4-0"></span>**Overview of the NetApp Web Services Proxy**

The NetApp Web Services Proxy (i.e., WSP) provides access through standard HTTPS mechanisms for configuring management services for E-Series NetApp storage arrays. You can install the Web Services Proxy on both Linux machines and Windows machines. Because the NetApp Web Services Proxy satisfies client requests by collecting data or executing configuration change requests to a target storage array, the NetApp Web Services Proxy module issues SYMbol requests to the target storage arrays.

The NetApp Web Services Proxy provides a Representative State Transfer (REST)-style application programming interface (API) for managing NetApp storage array controllers. The API enables you to integrate array management into other applications or ecosystems.

### <span id="page-4-1"></span>**New in this Release**

This release of the Web Services Proxy features the following enhancements:

- Updated support for SANtricity OS 11.40.2/8.40.20
- Added standard deviation of response times for all analyzed statistics

### <span id="page-4-2"></span>**Abbreviations, Acronyms, Terms, and Definitions**

The following table shows the abbreviations, acronyms, and terms used in this guide and their definitions.

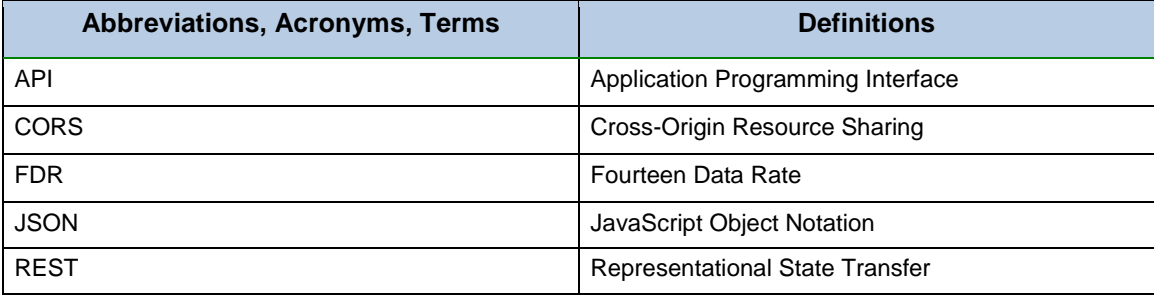

### <span id="page-4-3"></span>**NetApp Web Services Proxy Interfaces**

The Web Services Proxy provides REST-style interface for accessing common configuration operations and to retrieving basic configuration data, status, and statistics. For more information about the interface, go to the NetApp Web Services Proxy Developer Guide at https://<nnn.nnn.nnn.nnn>:8443/docs, where nnn.nnn.nnn.nnn represents the host server.

### <span id="page-4-4"></span>**NetApp Web Services Proxy APIs**

The Storage Management Web Services Proxy runs commands on the target controller. The REST-style API enables you to manage storage system objects, including:

- 
- Disk drives Snapshot images Snapshot images Host types
- Storage pools Host groups Volumes
- 
- 
- Host groups
- LUN Mapping
- MEL events Volume I/O statistics Snapshot volumes
	- -
- Volume copy jobs Thin-provisioned volumes Hosts
- Snapshot groups Volume mappings Storage arrays
	- Hardware inventory
	- Volume Statistics
- 
- 
- 
- 
- 
- Disk statistics

For a complete list of all endpoints, see the API documentation. You can access the API documentation at [http://localhost:8080/docs/rest/index.html.](http://localhost:8080/docs/rest/index.html) The API documentation is fully interactive, allowing you to view details and perform various operations for the available endpoints. Detailed information for most endpoints is accessible through the Model section. The Model section contains information about possible values, types, and whether the field is optional. You can access an overview of endpoint data through the Model Schema section. Most endpoints under the API documentation support the GET, POST, and DELETE verbs. In addition, with proper authentication you can exercise the complete API from the documentation.

### <span id="page-5-0"></span>**Cross-Domain Resource Sharing**

Cross-Domain Resource Sharing (CORS) is handled by a cors.cfg file in the working directory of the web server as specified in the wsconfig.xml file. Because the CORS configuration is open by default, cross-domain access is not restricted.

To restrict Cross-Origin Resource Sharing (CORS) access, you can install and configure the optional cors.cfg file. For more information about the cors.cfg file, go to [Configuring the Optional cors.cfg File.](#page-6-0)

**NOTE:** If no configuration file is present, CORS is open.

### <span id="page-5-1"></span>**Symbol Web**

Symbol Web is a URL in the REST API, but it gives access to almost all symbol calls. The symbol function is the part of the following URL:

*http://host:port/devmgr/storage-system/storage array ID/symbol/symbol function*

### <span id="page-5-2"></span>**Compatible Storage Arrays and Controller Firmware**

For a complete and up-to-date listing of all compatible storage arrays and firmware for the SANtricity plugin, refer to the [NetApp Interoperability Matrix Tool.](http://support.netapp.com/matrix)

### <span id="page-5-3"></span>**IP Support**

Web Services Proxy supports both the IPv4 protocol and the IPv6 protocol.

**NOTE:** The IPv6 protocol might not work in some situations when the Web Services Proxy is attempting to automatically discover management address from the controller configuration, such as in IP address forwarding or when IPv6 is enabled on the storage arrays but not on the server.

### <span id="page-5-4"></span>**NVSRAM File Name Constraints**

The Web Services Proxy uses NVSRAM file names to identify version information accurately. Therefore, you cannot change NVSRAM filenames when they are to be used with the Web Services Proxy. The Web Services Proxy might not recognize a renamed NVSRAM file as a valid firmware file.

# <span id="page-5-5"></span>**Web Services Proxy Configuration Files**

After you have installed the NetApp Web Service, you can either accept the default NetApp Web Services Proxy settings or modify them to meet the unique operating and performance requirements for your environment.

### <span id="page-5-6"></span>**Default Configuration Files**

The Web Services Proxy installs the following two default configuration files:

- wsconfig.xml
- users.properties

By default, the files are installed in the following locations:

- Windows  $-C:\Peran$  Files\NetApp\SANtricity Web Services Proxy
- Linux /opt/netapp/ santricity\_web\_services\_proxy

The following table shows the default locations and configuration files.

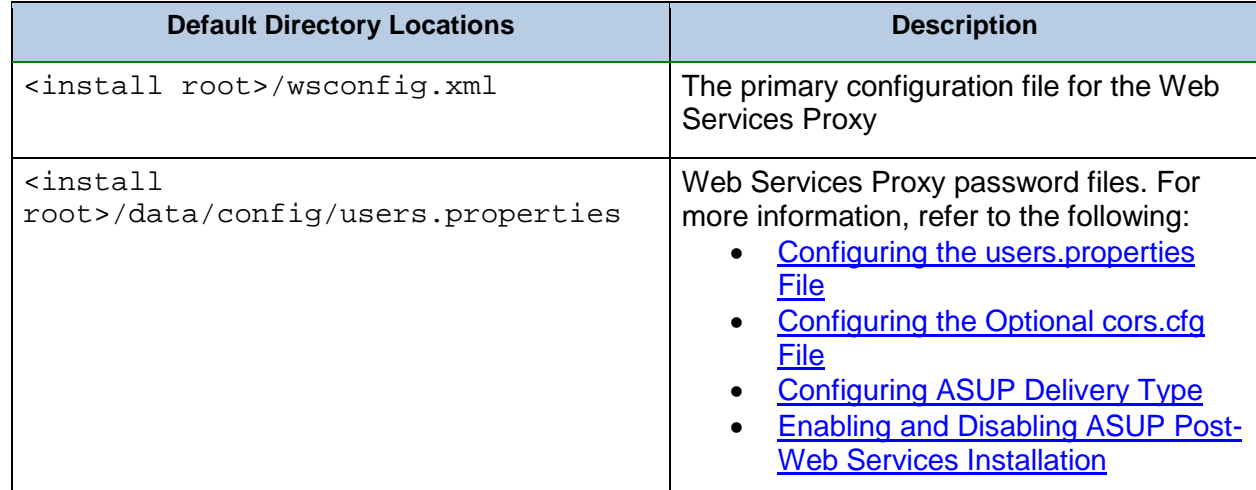

### <span id="page-6-0"></span>**Configuring the optional cors.cfg File**

Cross-Domain Resource Sharing (CORS) is handled by the cors.cfg file in the working directory in the web service, as specified by the  $wsconfiq$ . $xm1$  file. The CORS configuration is open by default, so cross-domain access is not restricted. If no configuration file is present, CORS is open. If the cors.cfg file is present, it is used. If the cors.cfg file is empty, you cannot make a CORS request.

To configure CORS settings, add lines to the cors.  $cfq$  file. Each line in the CORS configuration file is a regular expression pattern to match. The origin header must match a line in the cors. cfg file. If any line pattern matches the origin header, the request is allowed. The complete origin is compared, not just the host element. This allows requests to be matched not only on the host, but also according to protocol, such as the following:

- Match localhost with any protocol—\*localhost\*
- Match localhost for HTTPS only—https://localhost\*

### <span id="page-6-1"></span>**Configuring the wsconfig.xml File**

The wsconfig.xml file controls most of the service. Use the wsconfig.xml to configure the HTTP and HTTPS ports and various directory paths.

### <span id="page-6-2"></span>**Configuring Polling Intervals**

The Web Services proxy provides access to both raw storage array statistics as well as analyzed array statistics. The raw statistics provide the total counters for the various data points at the time of data collection. Raw statistics can be used for things like total read operations or total write operations. The

analyzed statistics provided calculated information for an interval. Examples of analyzed statistics are read input/output operations (IOPs) per second or write throughput.

To gather statistics from storage arrays configured on the proxy, you must specify a polling interval in seconds.

To enable statistics polling, add the following line to the  $wsconfiq.xml$  file inside the  $\langle env-entries \rangle$ and  $\alpha$ /env-entries> tags, where n is the number of seconds for the interval between polling requests:

<env key="stats.poll.interval">n</env>

#### **Example**

```
<env-entries>
<env key="stats.poll.interval">60</env>
</env-entries>
```
- Polling starts at 60-second intervals; that is, the system requests that polling starts 60 seconds after the prior polling period was completed, regardless of the duration of the prior polling period. It does *not* mean that polling starts every 60 seconds.
- All the statistics are time-stamped with the exact time they were retrieved. The system uses the time stamp or time difference on which to base the 60-second calculation.
- **NOTE:** Because the statistics are cached in memory, you might see an increase of about 1.5 MB of memory-use for each array.

### <span id="page-7-0"></span>**Resolving Port Conflicts**

When the Web Services Proxy is running, but another application is available at a defined address or port, a port conflict can occur.

1. Change the port or ports configured in the wsconfig. xml file.

#### **Example**

```
<sslport clientauth="request">8443</sslport>
<port>8080</port>
```
2. Restart the service.

The following table shows the attributes of the NetApp Web Server configuration file that control HTTP ports and HTTPS ports.

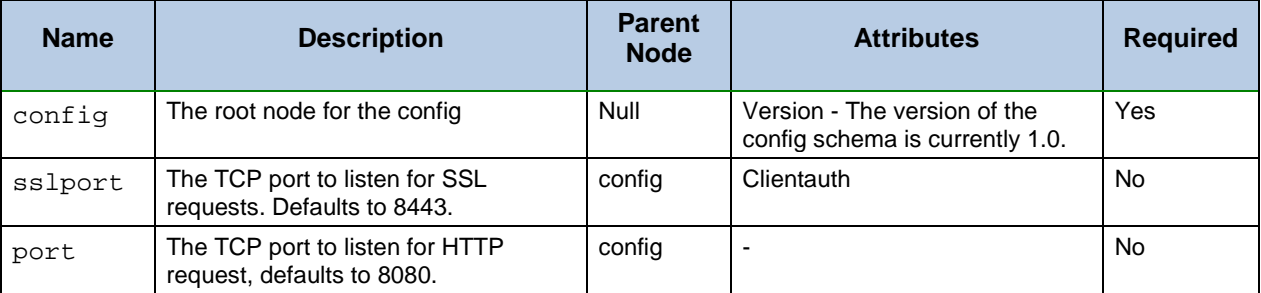

To configure the wsconfig.xml file, perform these actions:

- 1. Within a text editor, configure the <install root>/wsconfig.xml file.
- 2. Make the necessary changes.
- 3. Save the file.
- 4. Close the file.
- 5. Restart the service.

The following screenshot displays an example of a sample screen output of the  $ws$ config.xml file.

```
?xml version="1.0" encoding="UTF-8"<mark>?></mark>
<config version="1">
   <!-- non-ggl port if not specified, no listener is made-->
   <sslport clientauth="request">8443</sslport>
   <!-- comma generated list of protocols Possible values: SSLv3, TLSv1, TLSv1.1-->
   <exlude-protocols>SSLv3</exlude-protocols>
   <port>8080</port>
   <workingdir>C:\Program Files\NetApp\SANtricity Web Services Proxy\working</workingdir>
```
### <span id="page-8-0"></span>**Configuring the users.properties file**

The users.properties file contains user authentication information, including user names, passwords, and roles. The file is in the  $\langle$ install root>/data/config directory by default. You can modify the directory's default install root as needed. For detailed information about user names, passwords, and roles, go to [User Roles and Access.](#page-8-1)

When you edit the users.properties file, type the password as plain text. Then use the securepasswds command line utility to encrypt the passwords. The utility is installed in the base install directory for the Web Services Proxy.

With the Web Services Proxy 2.0 release, SHA256 encryption is applied to passwords under the users.properties file. Prior to the Web Services Proxy 2.0 release, passwords were encrypted through MD5 hashing. These MD5 encrypted passwords retain this encoding and are still valid under the users.properties file. However, MD5 encrypted passwords are not as secure as those passwords with SHA256 encryption.

If needed, you can apply SHA256 encryption to existing MD5 encrypted passwords under the users.properties file. To apply SHA256 encryption to an existing password, re-enter the MD5 encrypted password as plain text under the users.properties file and then run the securepasswds command line utility to re-encrypt the password.

The following is an example of contents under the users.properties file with SHA256 encoding.

```
admin=SHA256\:8c6976e5b5410415bde908bd4dee15dfb167a9c873fc4bb8a81f6f2ab448a918,
security.admin,storage.admin,storage.monitor,support.admin
```

```
ro=SHA256\:7ef9ec0cf2c4facafddd03ab96eca0939d6749b49952bd816f1e0cc6901941d5,sto
rage.monitor
```

```
rw=SHA256\:55e1ebd3ebe4f1b46a5ccc9866df4d74e99fe240397e155d04664e5ce2d8e5dc,sto
rage.admin,storage.monitor,support.admin
```
### <span id="page-8-1"></span>**User Roles and Access**

User access to the NetApp Web Services Proxy is based on user roles and their corresponding levels. Only the Read-Write user role can access the Array Manager and the array tree. The Read-Write role enables you to perform any action to a storage array in the array tree in the Array Manager.

- The initial username and role is  $rw$ .
- The password is  $rw$ .

The following file contains the user IDs, user roles, and passwords:

<install root>/data/config/users.properties

User names, passwords, and roles are in the following sequence:

user=encryptedpassword,storage.role

### **Role-based access control**

With the 2.1 release of the NetApp Web Services Proxy, new roles are available to provide more granular access control. All pre-2.1 WSP roles are now deprecated. However, most pre-2.1 WSP roles should continue to function as previously configured with the exception of the storage.admin role. The roles introduced in 2.1 are not additive in their permissions and multiple roles must be specified for a single user to allow for the same level of access. Role requirements for each endpoint is available through the API documentation.

Refer to the following tables for which roles are now required in the configuration files.

### **Available roles for Web Services Proxy 2.1**

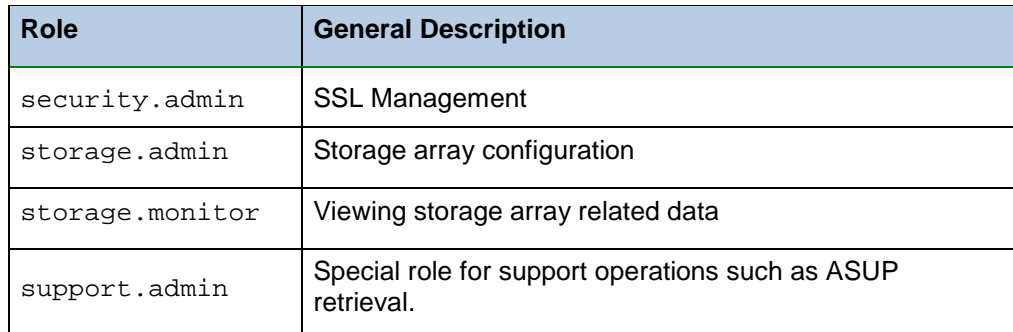

### **Pre-2.1 WSP to 2.1 WSP Conversion table**

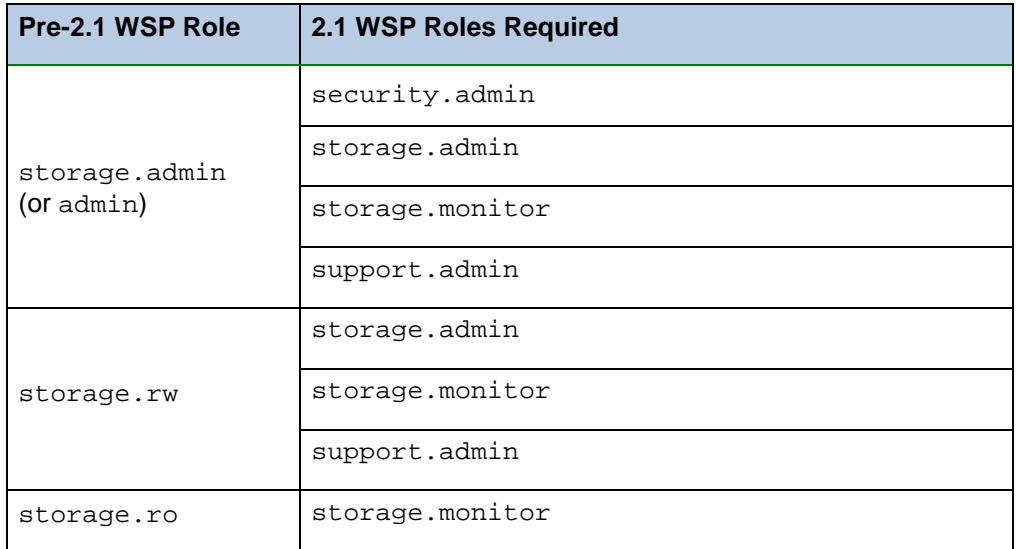

### <span id="page-10-0"></span>**Flags and Settings**

You can edit the following other settings in the Environment Entries section.

```
<env-entries>
   <!-- Enables basic authentication. The user no longer is required to use the
  /devmgr/utils/login URL --->
```

```
<env key="enable-basic-auth">true</env>
```
### <span id="page-10-1"></span>**Enabling LDAP functionality**

LDAP integration allows for user authentication and mapping of roles to LDAP groups. A dedicated ldap.xml configuration file is required to manage the user attributes and group mappings used for LDAP. Enabling the LDAP function and the loading of the  $l$ dap.  $xml$  file requires the following  $\langle$ userauth> entry as a child element of  $\langle \text{confiq} \rangle$  under the  $\text{wsconfiq}$ .  $\text{xml}$  file:

<userauth>ldap</userauth>

**NOTE:** Remove any existing values under <userauth> before configuring the element for LDAP use.

For more information on the  $1$ dap.  $xml$  file, refer to Managing the Idap. xml configuration file.

# <span id="page-10-2"></span>**Logging in to Web Services Proxy**

# <span id="page-10-3"></span>**Login URL Authentication**

This is the default way to log in. The sample code shows, using the cookie that it is set on, when the /util/login URL is used.

For reference, the cookie value to pass back to the server is JSESSIONID.

### <span id="page-10-4"></span>**Basic Authentication**

You can use basic authentication when it is enabled. If you are not logged in, the server returns a basic authentication challenge. To enable basic authentication, add the following lines to the wsconfig.xml file.

```
<env-entries>
<env key="enable-basic-auth">true</env>
</env-entries>
```
# <span id="page-10-5"></span>**NetApp Web Services Proxy Security**

The NetApp Web Services Proxy uses Secure Sockets Layer (SSL) for security.

### <span id="page-10-6"></span>**Generating a Self-Signed Certificate**

To enable SSL, add an SSL port designation to the wsconfig.xml configuration file. When the server is started with SSL configured, the server looks for the keystore and truststore files.

- If the server does not find a keystore, the server uses the IP address of the first non-loop back IPv4 address that it finds to generate a keystore and add a self-signed certificate to the keystore.
- If the server does not find a truststore, or the truststore is not specified, the server uses the keystore as the truststore.

### <span id="page-11-0"></span>**Generating an SSL Certificate**

The NetApp Web Services Proxy provides a Java keytool with which to generate an SSL certificate. You can generate a signed SSL certificate and export and store it on each client.

#### **Generating an SSL Certificate on the Application Server**

After you have generated the certificate and saved it in the application server keystore, you can use the certificate again on the same application server.

- 1. Remove any auto-generated keystores in the working directory.
- 2. Stop the server.
- 3. Run the following command to generate the certificate:

```
keytool -genkeypair -keyalg RSA -keysize 2048 -alias jetty -dname CN=<THE SERVER
DNS NAME> -keypass changeit -storepass changeit -keystore keystore -ext
san=ip:<THEIR IP ADDRESS>, dns:<THE SERVER DNS NAME> -validity 999
<or>
keytool -genkeypair -keyalg RSA -keysize 2048 -alias jetty -dname CN=servername -
keypass changeit -storepass changeit -keystore keystore -ext
san=ip:192.168.1.1,dns:servername -validity 999
```
The following message appears in the terminal window:

When prompted for a password, use "changeit", unless you specify a specific one in the wsconfig.xml file When prompted for your first and last name, use the IP address or DNS name of the host, whichever one you plan on using in URLs

- 4. Follow the instructions in the terminal window.
- 5. Run the following command to export the certificate for signing:

```
keytool -certreq -alias jetty -file mycertreq.cet -keystore keystore -dname
CN=servername -ext san=ip:192.168.1.1,dns:servername
```
- 6. Send the certificate request to a certifying authority to be signed.
- 7. Run the following commands to import the CA certificate and the signed certificate back into your keystore.

```
keytool -import -trustcacerts -alias root -file <CA CERT FILE> -keystore keystore
keytool -import -trustcacerts -alias jetty -file <signed cert from ca> -keystore
keystore
```
- 8. Restart the server.
- 9. Save the certificate in your keystore.

#### **Generating an SSL Certificate on an Application Client**

If you do not already have the certificate, import it from the certifying authority. Follow the prescribed import process for your specific operating system and web browser.

# <span id="page-11-1"></span>**Stateless mode**

The Web Services proxy provides a stateless mode option of the REST API. The stateless mode allows arrays to access the Web Services proxy without prior registration. Information normally supplied during registration is supplied with each call through the stateless mode. Stateless arrays are cached in a

stateless cache map within the proxy to provide a multi-call performance approaching that of registered arrays.

Due to state and database dependency requirements, the following functionality is not available for stateless arrays:

- Display in array lists
- The ability to be added to folders
- Analyzed, cached, or historical stats
- Cached MEL events
- Proxy-based volume or system tagging

### <span id="page-12-0"></span>**Stateless Access Token**

Each call made through the stateless mode requires a unique security token. Self-generated tokens can be used for these calls or you can obtain a token through the REST endpoint  $GET_{V2}/c$ lient-token under Administration. The token is required for use as the ID for the array in the stateless cache map and as the key in the map of client IDs to a map of compound keys to storage devices and. For general information on how to access REST endpoints, refer to [NetApp Web Services Proxy APIs.](#page-4-4)

### <span id="page-12-1"></span>**General workflow**

Calls for stateless mode are located under the  $v2/storange-systemS}$ URL. A storage system ID of stateless is required when using stateless mode. Whenever the ArrayDataHandler identifies the stateless storage system ID, a query of the request object for the following other headers is performed:

- $\bullet$  x-netapp.mgr-paths A required header containing a comma separated list of IP or DNS names for the controllers and/or agent to access the storage systems.
- x-netapp-webapi-client-token A required header containing a token used exclusively to identify a client. It is recommended you use a cryptographically random token. The token in this header keeps arrays isolated.
- x-netapp-sa-password An optional header for GET operations, the string value for the SA password. Although optional, GET operations will fail if a storage array password is set and this header is not set to the correct password.
- x-netapp-wwn An optional header containing the array WWN. A device ID/WWN is not required for out-of-band.
- x-netapp-system-create-timeout An optional header containing the number of seconds to wait for a storage system to come online before returning offline.

After the headers are queried, the stateless cache map for stateless arrays is examined. The data structures is a map of client ID to a map of Storage ID (Management Paths + WWN) to Storage System. If the system is not found, a new system is created. The password is set on the storage system for each call, and the stateless storage system is returned to handle all calls. After being added to the cache map, the client cache entry or storage device cache entry are removed if either are not accessed during the timeout period.

### <span id="page-13-0"></span>**Configuring stateless.cache.expire setting**

If needed, you can configure the expiration setting for the cache of the stateless mode storage system through stateless.cache.expire setting under the wsconfig.xml file. By default, the stateless cache expires in 300 seconds if not accessed.

# <span id="page-13-1"></span>**Adding Storage Arrays**

# <span id="page-13-2"></span>**Automatically Discovering Storage Arrays**

By default, you need to provide only one management IP or DNS address to add an array. The server automatically discovers all management paths when the paths are not configured or they are configured and rotatable.

**NOTE:** If you attempt to use an IPv6 protocol to automatically discover storage arrays from the controller configuration after an initial connection has been made, the process might fail. Possible causes for the failure include problems during IP address forwarding or IPv6 being enabled on the Storage Systems but not being enabled on the server.

# <span id="page-13-3"></span>**Turning Off Automatic Discovery of Storage Arrays**

When the paths are configured, but not configured so that the server can route to the addresses, intermittent connection errors happen. If you cannot set the IP addresses to be routable from the host, you can turn off auto discovery. To turn off auto discovery, modify the following lines in the wsconfig.xml file.

<env key="autodiscover.ipv6.enable">false</env> <env key="autodiscover.ipv4.enable">false</env>

# <span id="page-13-4"></span>**Automatic Polling of Volume and Disk Statistics**

You can use the REST service to set up an automatic polling and caching of volume and disk statistics. To enable automatic polling, modify the wsconfig.xml file normally located in the webserver directory. The new service polls for all disk and volume statistics on the storage array registered with the service.

There are two different types of statistics APIs that we provide raw and analyzed statistics. Raw statistics are linear in nature and typically require at least two different collected data-points to derive usable data from them. The analyzed statistics are a derivation of the raw statistics that provide the metrics we believe are most important to our users. Many of the values that can be derived from the raw statistics are present in a usable, point-in-time format in the analyzed statistics for your convenience.

The raw statistics may be retrieved regardless of whether the automatic polling is enabled for statistics. If enabled, you may however add the usecache=true query string to the end of the URL to retrieve cached statistics from the last poll. Using cached results greatly increases the performance of statistics retrieval. However, multiple calls at a rate equal to or less than the configured polling interval cache will retrieve the same data.

### <span id="page-13-5"></span>**2.1 Statistics Functionality**

With the 2.1 release of the SANtricity Web Services Proxy, four new APIs were introduced that allow for the retrieval of raw and analyzed controller and interface statistics from supported hardware models and software versions. These statistic APIs are available for any 28xx or newer systems, as well as for any model 27xx or 56xx systems that are running software versions 08.30.20.xx/11.30.20.xx or newer. Among other metrics, the controller statistics APIs provide CPU statistics.

### **Raw Statistics APIs**

- /storage-systems/{system-id}/controller-statistics
- /storage-systems/{system-id}/drive-statistics/{optional list of disk ids}
- /storage-systems/{system-id}/interface-statistics/{optional list of interface ids}
- /storage-systems/{system-id}/volume-statistics/{optional list of volume ids}

### **Analyzed Statistics APIs**

- /storage-systems/{id}/analysed-controller-statistics/
- /storage-systems/{id}/analysed-drive-statistics/{optional list of disk ids}
- /storage-systems/{id}/analysed-interface-statistics/{optional list of interface ids}
- /storage-systems/{id}/analysed-volume-statistics/{optional list of volume ids}

These URLs retrieve analyzed statistics from the last poll and are only available when polling is enabled. These URLs include the following input-output data:

- Operations per second
- Throughput in megabytes per second
- Response times in milliseconds

These calculations are based on the differences between statistical polling iterations, which are the most common measures of storage performance. These statistics are preferable to unanalyzed statistics.

**NOTE:** When the system starts, there is no previous statistics collection to use to calculate the various metrics, so analyzed statistics will require at least one polling cycle after startup to return data. In addition, if the cumulative counters are reset, the next polling cycle will have unpredictable numbers for the data.

# <span id="page-14-0"></span>**AutoSupport (ASUP)**

The AutoSupport (ASUP) feature collects data in a customer support bundle and automatically sends the message file to technical support for remote troubleshooting and problem analysis. ASUP automatically transmits messages to NetApp based on manual and schedule based criteria. Each ASUP message is a collection of log files, configuration data, state data, and performance metrics.

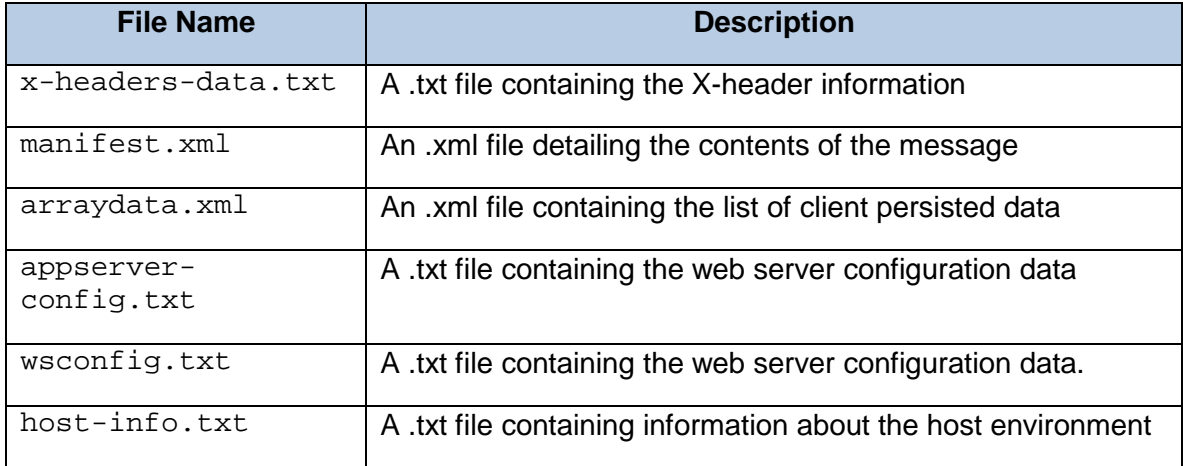

The ASUP feature transmits the following files to the NetApp technical support team:

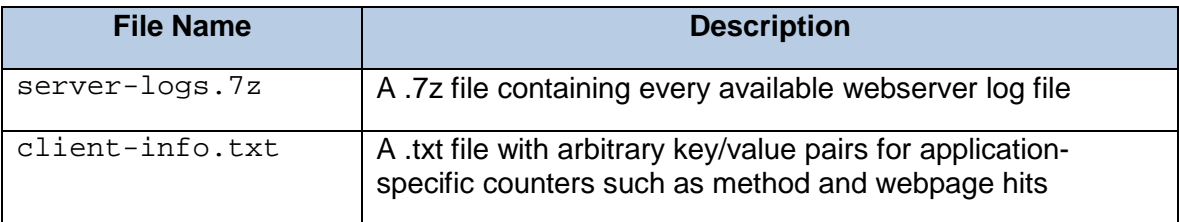

# <span id="page-15-0"></span>**ASUP Schedule**

By default, ASUP transmits data once a week.

### <span id="page-15-1"></span>**Configuring ASUP Delivery Type**

HTTPS is the default delivery method for the ASUP feature. Users can configure the ASUP feature to use HTTPS, HTTP, or SMTP delivery methods through the ASUPConfig. xml file. To modify the ASUP delivery method, enter one of the following values under <delivery type="(integer)"> of the ASUPConfig.xml file:

 $\bullet$  1 – The default delivery method for the ASUP feature, delivers ASUP data via HTTPS

<delivery type="1">

• 2 – Delivers ASUP data via HTTP

<delivery type="2">

• 3 – Delivers ASUP data via SMTP. To properly configure the ASUP delivery type to SMTP, enter the following command under the ASUPConfig.xml file:

```
<delivery type="3">
<smtp>
<mailserver>smtp.example.com</mailserver>
<sender>user@example.com</sender>
<replyto>user@example.com</replyto>
</smtp>
```
# <span id="page-15-2"></span>**Enabling and Disabling ASUP Post-Web Services Installation**

The ASUP feature can be enabled or disabled during the initial installation of the Web Services Proxy. If needed, users can enable or disable the ASUP feature post-Web Services installation through the ASUPConfig.xml file. To enable or disable the ASUP feature post Web Services installation, enter one of the values under <asupdata enabled="(Boolean)" timestamp="1428601077263"> of the ASUPConfig.xml file:

• true – Enables the ASUP feature

</delivery>

```
<asupdata enabled="true" timestamp="0">
```
• false – Disables the ASUP feature

```
<asupdata enabled="false" timestamp="0">
```
**NOTE:** The timestamp entry is superfluous.

For more information on enabling and disabling the ASUP feature during the Web Services Proxy installation process, refer to the *NetApp SANtricity Web Services Proxy Install Guide*.

# <span id="page-16-0"></span>**Managing Auto Updates**

Starting with version 1.2, the product can automatically download updates that can be installed the next time the application restarts or on demand using the REST API. You can enable or disable this feature after installation by editing the wsconfig.xml file. The following key controls the auto update feature: <enable-auto-update>true</enable-auto-update>

The value can be true or false.

When the above value is set to  $true$ , the software checks for updates, and if there is an update, downloads it. The software checks once a day. The overhead for the checking is extremely low.

To manually download updates and install updates at runtime, use the REST API. For further details, see the REST documentation for the URL v2/upgrade.

Updates are downloaded in the background. The download should have no negative effect on the system.

After downloading, installing the updates at runtime takes several seconds, causing an interruption in service. This does not happen automatically and only occurs when you request it or on restart.

### <span id="page-16-1"></span>**Rolling back to original software**

The updated software is placed in the directory <install root>/working/webapps.

If you want to go back to the originally shipped software, you can remove the war files (\*.war) from that directory and either restart the application or use the REST API to reload the software.

The original software is always saved in <install root>/data/webapps. Do not remove or replace files in this directory.

### <span id="page-16-2"></span>**Version Numbers**

There are two version numbers associated with the product:

- The version of the application (01.20.XXXX.XXX)
- The version of the REST API

Version number reported via the /utils/about URL and reported in the upgrade URL is the version for the REST API. Unless you install a new version of the application with the installer, the application version number does not change. An auto update will upgrade the REST API component.

# <span id="page-16-3"></span>**Logging in to the API**

Web Services Proxy has two default user logins and permission levels:

- Read-write access
	- o User ID: rw
	- o Password: rw
- Read-only access
	- o User ID: ro
	- o Password: ro

To log in, type the following URL in a web browser:

```
http://<host:port>/utils/login
```

```
In addition, the user can use "Basic Authentication" to login to the service. If a 
login session has not been established. A Basic Authentication challenge will be sent 
to the client.
```
# <span id="page-17-0"></span>**Scaling Up the Number of Managed Arrays**

The default setting for the Web API can handle up to 100 storage systems. If you need to manage more, you must bump the memory requirements for the server. On Windows, this is handled in the appserver64.init file.

Change the line vmarg.3=-Xmx512M.

On Linux, the line is in the webserver.sh look for the line JAVA\_OPTIONS="-Xmx512M".

To increase the memory, add 250 MB per 100 extra storage arrays. Do not add more memory than what you physically have and allow enough extra for your operating system and other applications.

In addition to memory, the application uses network ports for each storage system. Linux and Windows consider network ports as file handles. Because of this, see the section on [increasing file handles](#page-17-2) to allow for more storage systems.

### <span id="page-17-1"></span>**MEL Events Cache Size**

The default cache size is 8192 events. The approximate data usage for the MEL events cache is 1MB for each 8192 events. Therefore, by retaining the defaults, cache usage should be approximately 1MB for a storage array.

### <span id="page-17-2"></span>**File Handles Limit**

As a security measure, most operating systems limit the number of open file handles that a process or a user can have open at one time. Especially in Linux environments, where open TCP connections are considered to be file handles, it is very easy for the Web Services Proxy to exceed this limit. Because the fix is system dependent, you should refer to your operating system's documentation for how to raise this value.

# <span id="page-17-3"></span>**Configuration for Load-balancing and/or High-Availability**

If needed, you can use the Web Services Proxy in a highly-available (HA) configuration. In an HA configuration, typically either a single node will receive all requests while the others are on stand-by, or requests will be load-balanced across all nodes.

The Web Services Proxy is capable of existing in a highly-available (HA) environment, with most API's operating correctly regardless of the recipient of the request. Metadata tags and folders are two exceptions to that rule, as they are currently stored in a local database and are not shared between Web Services Proxy instances.

However, there are some known timing issues that exist and will manifest in a small percentage of requests. Specifically, it is possible for one instance of the proxy to have newer data faster than a second instance, for a small window. We have added a special configuration option to the Web Services Proxy that has been tested and shown to remove this issue.

This option is not enabled by default, as it will cause an increase in the amount of time it takes to service requests (for data consistency).

To enable this option, it is currently necessary to add a system property to the webserver.sh file.

DEBUG\_START\_OPTIONS="-Dload-balance.enabled=true"

# <span id="page-18-0"></span>**Managing the ldap.xml configuration file**

Once loaded through the wsconfig.xml file, the ldap.xml configuration file resides in the working directory. The ldap.xml configuration file stores the various user attributes and group mappings that are used to guery LDAP. The ldap.xml file configures how the REST API queries LDAP for authenticating user identification and determining group membership for role mapping.

**NOTE:** You must restart the server for any changes made to the ldap.xml file to take effect.

Copy the ldap.xml file from <install directory>/samples/ldap to the working directory (typically <install directory>/working). The file includes documentation and examples on how to configure the file appropriately. Subsequent topics of this section detail how to modify each segment of the file.

### **Example of ldap.xml configuration file**

```
<ldapconfig version="1">
   <ldap-domain>
        <name>ldap.example.com</name>
        <name>ldap</name>
        <url>ldaps://ldap.hq.example.com:636</url>
        <login-base>
           cn=%s,ou=users,dc=example,dc=com
        </login-base>
        <user-role-mechanism>mixed</user-role-mechanism>
        <bind-lookup-user password="2jNID6pxSj0YgjFs">
           cn=BindUser,ou=system-accounts,dc=example,dc=com
        </bind-lookup-user>
        <search-base>ou=users,dc=example,dc=com</search-base>
        <filter-base>cn=%s</filter-base>
        <group-attributes>
            <group>memberOf</group>
            <group>managedObjects</group>
```

```
</group-attributes>
        <group-map>
            <role name="security.admin">cn=storage-
           admin,ou=groups,dc=example,dc=com</role>
           <role name="storage.admin">cn=storage-
           owners,ou=groups,dc=example,dc=com</role>
            <role name="storage.admin">.*cn=data-admin.*</role>
            <role name="storage.monitor">.*cn=storage-viewer.*</role>
        </group-map>
        <!-- <user-role-file>user-roles.properties</user-role-file> -->
        <default-group-role>storage.monitor</default-group-role>
        <default-group-role>storage.admin</default-group-role>
   </ldap-domain>
</ldapconfig>
```
# <span id="page-19-0"></span>**Security Considerations**

When configuring security for the LDAP service, consider the following items:

- For the highest security, avoid using wildcard pattern .\* in group-map role definitions of LDAP group DNs.
	- $\circ$  If wildcard patterns are used, be certain not to use patterns that could inadvertently match group names that should not be mapped to roles.
- Local users can be disabled by removing their data from the  $data/confiq/user.properties$ file.

### <span id="page-19-1"></span>**Domains**

You can specify multiple domains in a single ldap.xml configuration file. Each domain must be listed with an ldap-domain entry.

You can name domains anything as long as they are valid DNS names containing only the ASCII letters 'a' through 'z' (in a case-insensitive manner), the digits '0' through '9' and the hyphen  $(2-1)$ . However, the digits under the DNS name cannot start with a hyphen. An LDAP domain can have multiple names to allow multiple possible names to be specified when logging in.

### **Example**

```
<ldap-domain>
    <name>ldap.example.com</name>
    <name>example</name>
```
**NOTE:** DNS-resolvable names are not required for domain names under the ldap-domain entry.

After you enable LDAP, Web Services requires the username used for logging in be specified as follows:

```
<username>@<ldap-domain>
```
The specified <username> is used under the filter-base, login-base, and user-role-file elements of the Idap.xml file for determining the role mapping of the user. The specified <ldap-domain> is simply the name of the defined domain.

### <span id="page-20-0"></span>**Local Domain**

There is a special, reserved local domain. When a user/login name is specified as <user>@local, it references the local domain which are the contents of the users.properties file. Authentication and role assignment take place using this legacy mechanism.

For example, a user may login as  $rw@local$ . If the users, properties file contains an rw user and the supplied password, the user is authenticated and given the role specified for that user in the users.properties file.

**NOTE:** For a summary of REST API roles and access, refer to [User Roles and Access](#page-8-1) and [Logging in to](#page-16-3)  [the API.](#page-16-3)

### <span id="page-20-1"></span>**LDAP URL**

The URL for the LDAP service is configurable under the URL element of the ldap.xml file. The LDAP URL entry must be specified as either ldap or ldaps protocol and contain the IP address. In addition, the port for the LDAP URL must be specified (typically 389 for 1dap and 636 for 1daps).

#### **Example**

<url>ldaps://ldap.example.com:636</url>

**NOTE:** If using ldaps (recommended), be sure to use a host name or IP address for which the server certificate was signed.

### <span id="page-20-2"></span>**Adding a certificate to the trust store**

If using ldaps, you must add a certificate to the trust store for the LDAP service. Before you restart the server to enable the ldap.xml file changes, you must complete the following steps.

- 1. Obtain one of the following as a Base-64 encoded X.509 file:
	- The root CA certificate that signed the LDAP server certificate (preferred)

-Or-

- The LDAP server's self-signed certificate
- 2. From a command prompt, navigate to the install directory.

### **Example (Linux)**

cd /opt/netapp/santricity\_web\_services\_proxy

### **Example (Windows)**

cd "C:\Program Files\netapp\SANtricity Web Services Proxy"

3. Add the certificate to the webserver truststore keystore file in  $working/truststore$ .

a. Run the following command:

```
jre/bin/keytool -importcert -file <certificate path> -keystore 
working/truststore
```
- i. The  $\epsilon$  certificate path is the path to the CA server or server certificate file.
- ii. Unless changed, the default password is changeit.
- b. Enter yes to confirm the import.

### <span id="page-21-0"></span>**Login Base customization**

Optionally, the login pattern used with the user login name is configurable through the login-base entry. If the login-base is defined, the login-base value is used as a pattern for the directory user DN for binding to the LDAP server for validating the username and password. The %s is substituted with the user-specified username after escaping special DN characters. If the login-base is not defined, the user-supplied username itself is used as the DN for binding to the LDAP server for validating the username and password.

### **Example**

<login-base>cn=%s,ou=users,dc=example,dc=com</login-base>

# <span id="page-21-1"></span>**Modes of Granting User Roles**

You can configure one of four modes for granting user roles configured under the ldap.xml file. Refer to the following for a brief overview of each available mode of granting user role:

- Idap-only Looks for group membership in LDAP for role mapping. If nothing is found, yet the user is authenticated, the user receives the default role if defined. If a group membership, role mapping, and default role is not defined, a role is not provided and the login will fail. Filter base, search base, and group-mappings must be defined in the ldap.xml file for this user role.
- $\bullet$  file-only After the user is authenticated, the user's ID is searched for in the role properties file and the specified role is assigned. If the role properties are not located in the role properties file, the user receives the default role if defined. The role file name is definable through the user-rolefile entry under the ldap.xml file. For information on how to configure the user-role file, refer to [User Role File.](#page-22-3)
- mixed Looks for user role in LDAP and grants this role and then looks for the user role specified in the role file. Any user role specified under the user-role-file entry overrides any user role assigned through the LDAP lookup. The  $mixed$  user role is essentially a combination of  $ldap \text{only}$  and  $\text{file-only}$ . Filter base, search base, and group-mappings must be defined in the Idap. xml file for this user role. The role file name is definable through the  $user-role-file$  entry under the ldap.xml file. For information on how to configure the user-role file, refer to [User Role File.](#page-22-3)
- $default-role After the user is authenticated through LDAP, the default role configured$ through the ldap.xml file is used. The default-group-role entry must be configured under the ldap.xml file for this user role.

The mode of granted user role is configurable through the user-role-mechanism entry in the ldap.xml file.

#### **Example**

```
<user-role-mechanism>mixed</user-role-mechanism>
```
**NOTE:** Regardless of the specified user-role-mechanism value, the user's password is validated through LDAP bind operation.

### <span id="page-22-0"></span>**Bind Lookup User**

If needed, you can configure a specific user to use when looking up the group membership for users. Typically, you would configure the bind-lookup-user entry within the ldap.xml file whenever regular users might lack reader permissions to view their own group membership. The bind user information must be specified as a full DN.

#### **Example**

```
<bind-lookup-user password="2jNID6pxSj0YgjFs">
       cn=BindUser,ou=system-accounts,dc=example,dc=com
</bind-lookup-user>
```
### <span id="page-22-1"></span>**Search Base and Filter Base customization**

The search-base within the ldap.xml file is used to find group memberships of the user. The search-base is the DN in the directory of a container object of users. The filter-base is used to find the user object within this container. After the user object is located, any associated group membership is identified.

#### **Example**

<search-base>ou=users,dc=example,dc=com</search-base>

A template string for the LDAP search filter is definable through the filter-base. The filter-base within the ldap.xml file allows for variable substitution of the user-supplied username in the search string. To enable this search, a single variable string defined by  $s_{\rm s}$  in place of the special character escaped usersupplied username must be configured through the filter-base entry under the ldap.xml file.

#### **Example**

<filter-base>userPrincipalName=%s</filter-base>

### <span id="page-22-2"></span>**Group mappings**

The mapping of groups to roles is configurable through the group-map entry under the ldap.xml file. The role element's name attribute specifies the role. The element value specifies the DN of the group. The wildcard .  $*$  can optionally be used to allow specifying only a partial DN in the  $1 \text{day}$ .  $\text{xml}$  file.

#### **Example**

```
<group-map>
    <role name="security.admin">cn=storage-admin,ou=groups,dc=example,dc=com</role>
    <role name="storage.admin">cn=storage-owners,ou=groups,dc=example,dc=com</role>
    <role name="storage.admin">.*cn=data-admin.*</role>
    <role name="storage.monitor">.*cn=storage-viewer.*</role>
</group-map>
```
Attributes defining group membership is defined through the group-attribute entry.

### **Example**

```
<group-attributes>
    <group>memberOf</group>
    <group>managedObjects</group>
</group-attributes>
```
### <span id="page-23-0"></span>**User Role File**

Whenever the  $file-only$  or  $mixed$  modes of granting user roles are configured under the user-rolemechanism entry, the specified user-role file are loaded to determine role mappings for users specified within.

#### **Example**

```
<user-role-file>user-roles-win1.properties</user-role-file>
```
**NOTE:** If the user-role-file element is not specified, the file user-roles.properties under the working directory is loaded. Otherwise, the specified file will be loaded relative to the working directory.

### <span id="page-23-1"></span>**User Role File Contents**

The user role file should be a plain text file. One username should be listed per line (<username> portion of  $\alpha$ username>@<ldap-domain>) with an equals sign (=) separating it from the role name. Copy the sample file from <installation directory>/samples/ldap/user-roles.properties to the appropriate location and configure the copied file. The file includes further documentation and examples.

### **Example**

```
aeinstein = storage.admin, security.admin, storage.monitor, support.admin
janed = storage.monitor
isaacn = storage.admin,storage.monitor,support.admin
jsmith = none
```
### <span id="page-23-2"></span>**Default Role**

A default role might be specified for users authenticated with LDAP that have no mapped LDAP group and no defined user role. Otherwise, such users are denied access. The default role is configurable through the default-group-role entry under the ldap.xml file and multiple entries can be specified.

### **Example**

<default-group-role>storage.monitor</default-group-role>

### <span id="page-23-3"></span>**LDAP Test Utility**

The LDAP Test Utility is used to test and validate an LDAP configuration without starting the entire Web Services server. The ldaptest.jar file contains an LdapTest utility class.

From the installed web services directory, perform the following to run the LDAP Test Utility:

```
jre/bin/java -jar ldaptest.jar -file working/ldap.xml -user "<user name>@<domain>" -
password <password> -truststore working/truststore -trustpassword changeit
```
### **Notes of interest regarding the LDAP Test Utility command**

- Where <user name> is the user name, <domain> is the name of the LDAP domain as defined in the ldap.xml file.
- If you prefer to be prompted for the passwords rather than specifying the data in the command, enter -P instead of -password <password> and -T instead of -trustpassword <password>. You will then be prompted for passwords and the data will be masked as entered.
- You can exclude the –truststore and –trustpassword options if you are not using ldaps. If you used a different trust store password from the default, substitute changeit with the actual password used.
- When running the LDAP Test Utility, verify you receive the expected results and no unexpected errors are reported. It is recommended you run the utility with a variety of different user configurations to ensure thorough testing.

Parameters:

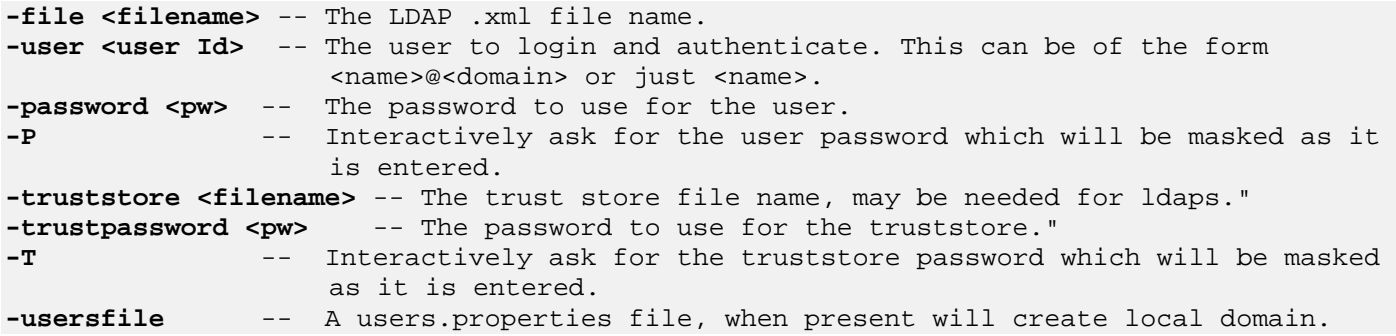

# **Copyright information**

Copyright © 2018 NetApp, Inc. All rights reserved. Printed in the U.S. No part of this document covered by copyright may be reproduced in any form or by any means graphic, electronic, or mechanical, including photocopying, recording, taping, or storage in an electronic retrieval system—without prior written permission of the copyright owner.

Software derived from copyrighted NetApp material is subject to the following license and disclaimer:

THIS SOFTWARE IS PROVIDED BY NETAPP "AS IS" AND WITHOUT ANY EXPRESS OR IMPLIED WARRANTIES, INCLUDING, BUT NOT LIMITED TO, THE IMPLIED WARRANTIES OF MERCHANTABILITY AND FITNESS FOR A PARTICULAR PURPOSE, WHICH ARE HEREBY DISCLAIMED. IN NO EVENT SHALL NETAPP BE LIABLE FOR ANY DIRECT, INDIRECT, INCIDENTAL, SPECIAL, EXEMPLARY, OR CONSEQUENTIAL DAMAGES (INCLUDING, BUT NOT LIMITED TO, PROCUREMENT OF SUBSTITUTE GOODS OR SERVICES; LOSS OF USE, DATA, OR PROFITS; OR BUSINESS INTERRUPTION) HOWEVER CAUSED AND ON ANY THEORY OF LIABILITY, WHETHER IN CONTRACT, STRICT LIABILITY, OR TORT (INCLUDING NEGLIGENCE OR OTHERWISE) ARISING IN ANY WAY OUT OF THE USE OF THIS SOFTWARE, EVEN IF ADVISED OF THE POSSIBILITY OF SUCH DAMAGE.

NetApp reserves the right to change any products described herein at any time, and without notice. NetApp assumes no responsibility or liability arising from the use of products described herein, except as expressly agreed to in writing by NetApp. The use or purchase of this product does not convey a license under any patent rights, trademark rights, or any other intellectual property rights of NetApp.

The product described in this manual may be protected by one or more U.S. patents, foreign patents, or pending applications.

RESTRICTED RIGHTS LEGEND: Use, duplication, or disclosure by the government is subject to restrictions as set forth in subparagraph (c)(1)(ii) of the Rights in Technical Data and Computer Software clause at DFARS 252.277-7103 (October 1988) and FAR 52-227-19 (June 1987).

# **Trademark information**

NETAPP, the NETAPP logo, and the marks listed on the NetApp Trademarks page are trademarks of NetApp, Inc. Other company and product names may be trademarks of their respective owners.

*http://www.netapp.com/us/legal/netapptmlist.aspx*

# **How to send your comments**

You can help us to improve the quality of our documentation by sending us your feedback. You can receive automatic notification when production-level (GA/FCS) documentation is initially released or important changes are made to existing production-level documents.

If you have suggestions for improving this document, send us your comments by email. *[doccomments@netapp.com](mailto:doccomments@netapp.com)*. To help us direct your comments to the correct division, include in the subject line the product name, version, and operating system.

If you want to be notified automatically when production-level documentation is released or important changes are made to existing production-level documents, follow Twitter account @NetAppDoc.

You can also contact us in the following ways:

- NetApp, Inc., 495 East Java Drive, Sunnyvale, CA 94089 U.S.
- Telephone: +1 (408) 822-6000
- Fax: +1 (408) 822-4501
- Support telephone: +1 (888) 463-8277

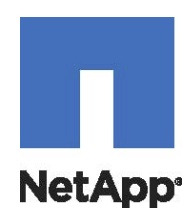